# HOW TO REGISTER FOR SECTION

#### To Register For Courses

Check the notifications area to ensure that you have no error messages regarding possible restrictions or course requirements To Register For Courses<br>
Check the notifications area to ensure th<br>
no error messages regarding possible re<br>
course requirements<br>
Registration through Self-Service is available to all str<br>
those who:<br>
- have completed 45 c Check the notifications area to er<br>no error messages regarding pos<br>course requirements<br>Registration through Self-Service is available<br>those who:<br>- have completed 45 credit hours or less,<br>- Or are on academic probation.

Registration through Self-Service is available to all students except those who:

- 
- 

Once courses planned, a request to have plan reviewed by Advisor is needed (Review Complete) and required (Advisement Complete) before term registration can occur.

## To finish registering, click on plan & schedule to be taken back to the following screen:

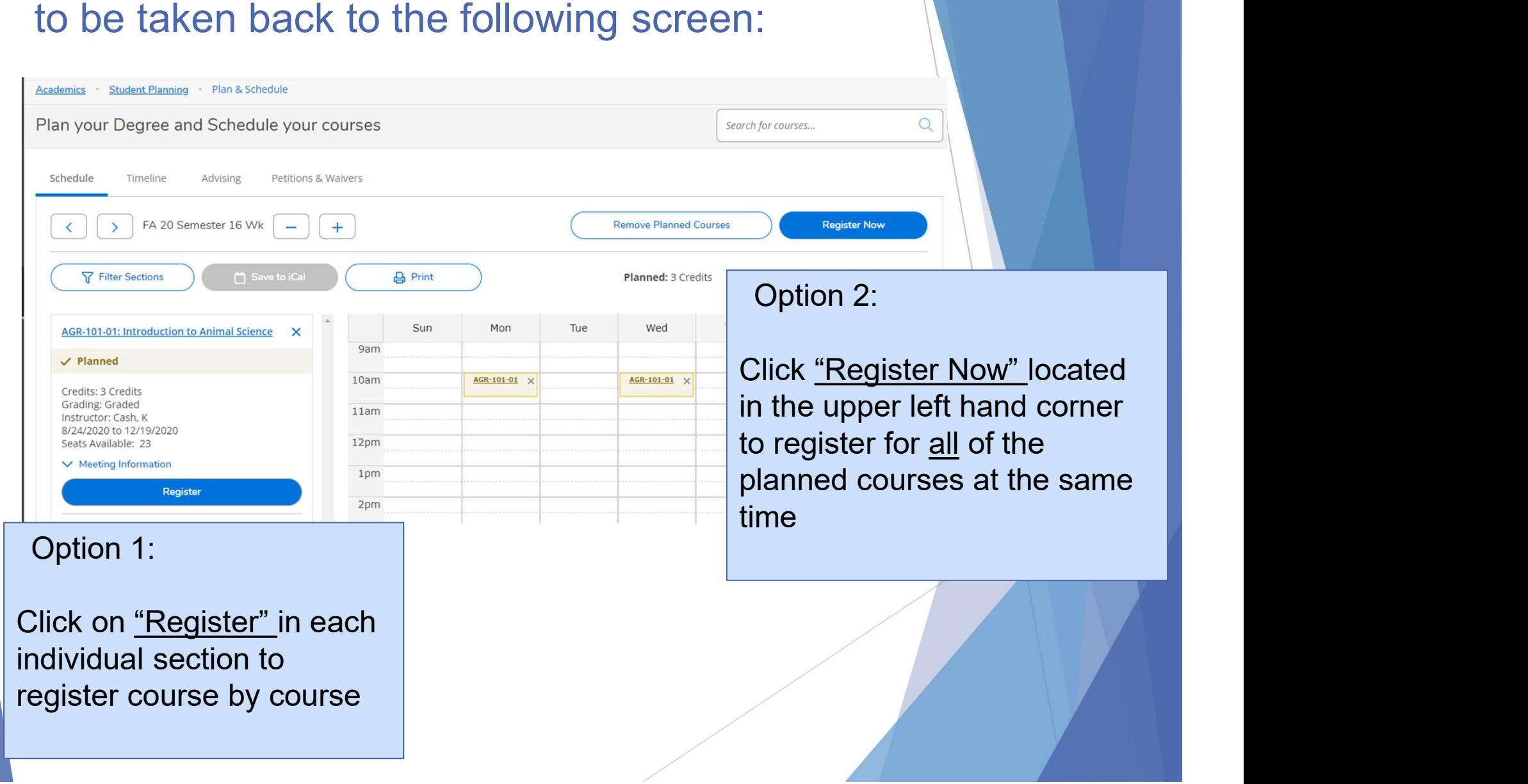

#### Registration Success

- Each course will illuminate in green to indicate that you have been successfully enrolled in the course
- **Drop buttons will also be available for those courses**

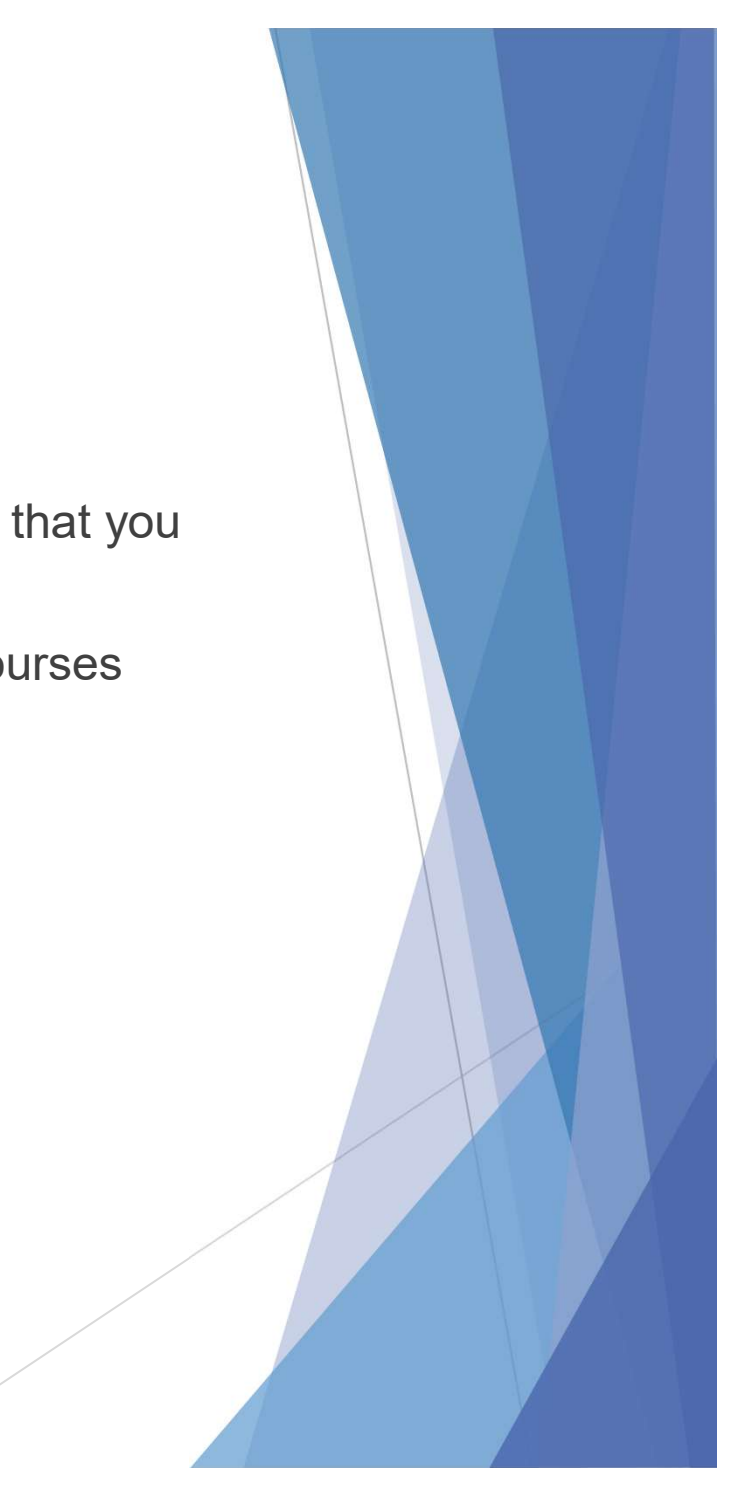

### COURSE NOW STATES REGISTERED, BUT NOT STARTED:

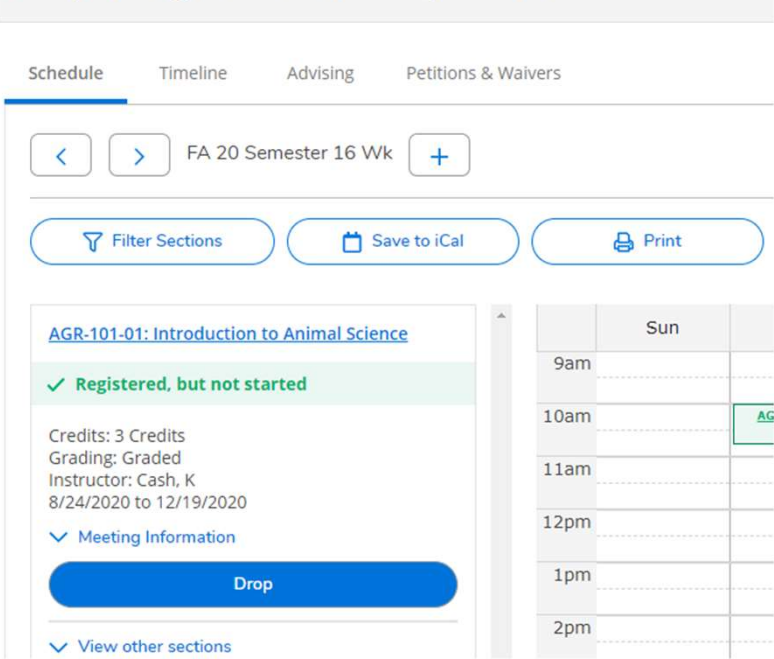

Plan your Degree and Schedule your courses

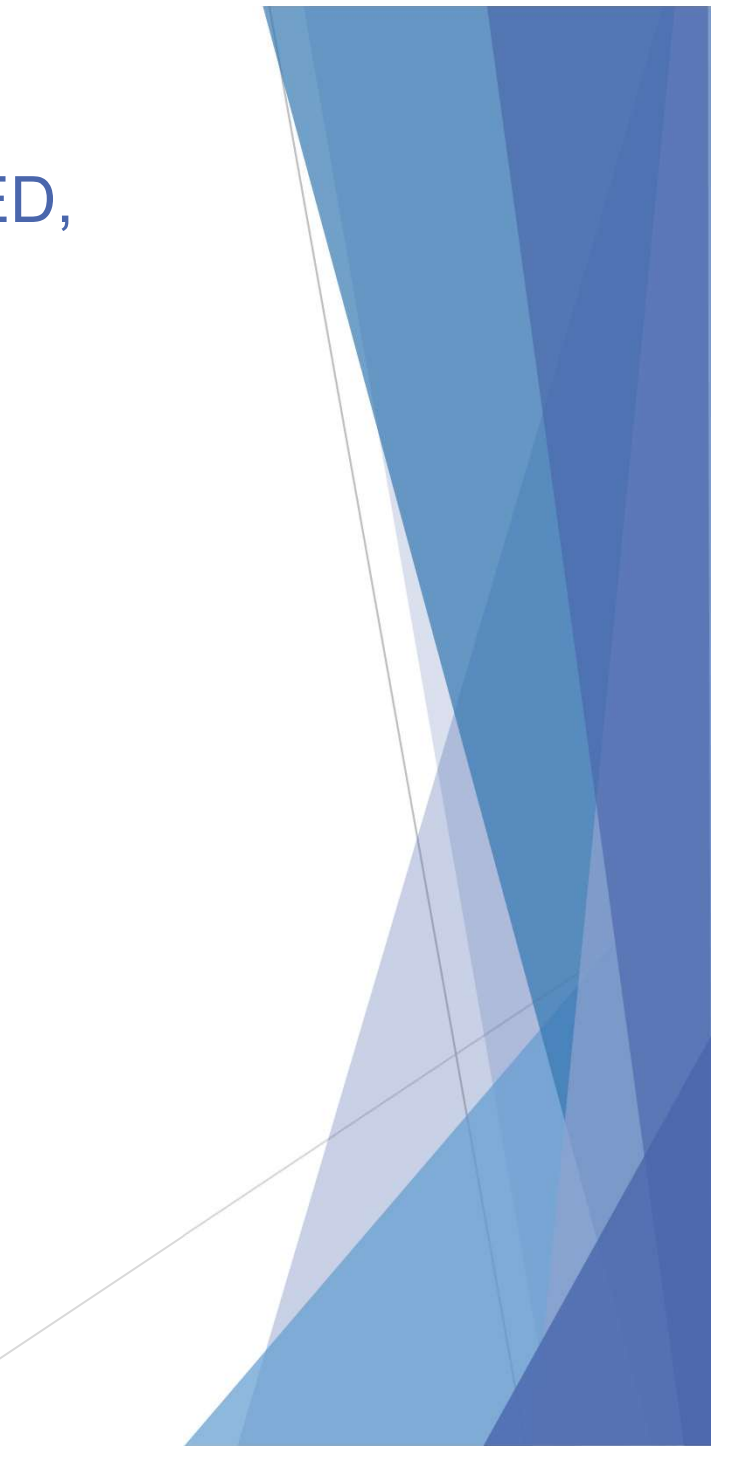

### EMAIL CORRESPONDENCE AFTER REGISTRATION COMPLETE:

Q Reply Q Reply All Q Forward registrar@lincolnu.edu **Registration Acknowledgement** We removed extra line breaks from this message.

This is an automatic reply.

Dear<sup></sup>

You are receiving this email because you have registered for classes, or have made changes to your existing class schedule.

If you have questions regarding your schedule, please contact the Office of the Registrar at (573) 681-5011, B-4 Young Hall, or registrar@lincolnu.edu.

If you have questions about your degree requirements, please contact your advisor.

If you have technical questions, please contact the Helpdesk at (573) 681-5888 or helpdesk@lincolnu.edu.

5:48 PM

 $\checkmark$ 

#### To Drop From A Course

Locate and click on "Dro

Plan your Degree and Schedule your courses

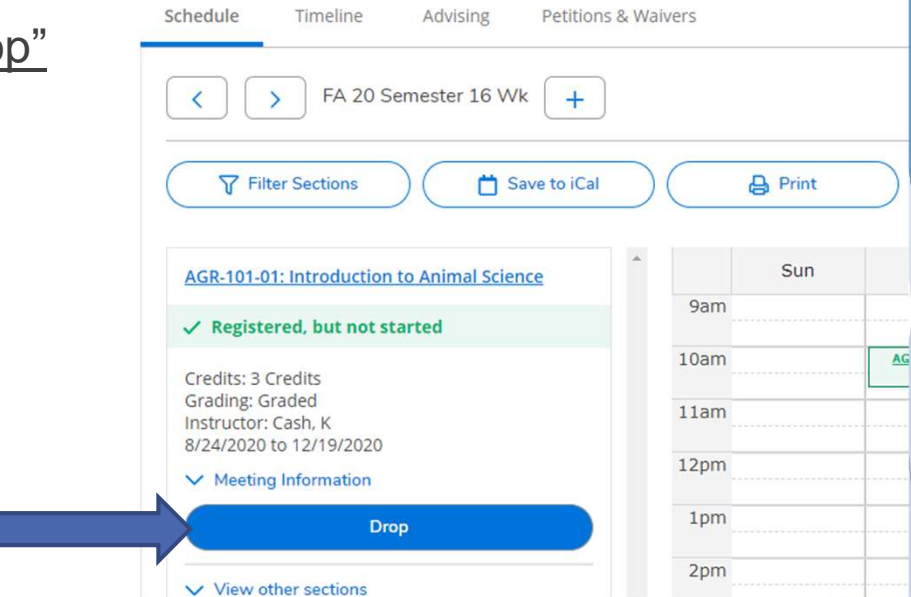

\*If you have less than 45 credit hours, are not in good academic standing, or have restrictions, you will need to complete a Change Course Schedule Form and turn it in with signatures to the Office of the Registrar, B-4 Young Hall.

# WITHDRAW FROM TERM:

- If you wish to drop/withdraw from ALL course sections you are registered for in a term, you will need to pick up a Withdrawal form from the Office of the Registrar and gather the appropriate signatures and return it to their office in B-4 Young Hall.
- This can not be done through Self-Service or your Advisor's Office.